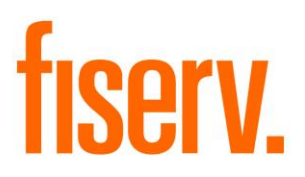

# **Deposit Change Review Report**

**DepositChangeReview.dnax Application ID:** 14635a07-09c2-4c87-b1ef-d99a729d34c6

### Deposit Change Review **Fiserv** Fiserv

© 2015-2020 Fiserv, Inc. or its affiliates. All rights reserved. This work is confidential and its use is strictly limited. Use is permitted only in accordance with the terms of the agreement under which it was furnished. Any other use, duplication, or dissemination without the prior written consent of Fiserv, Inc. or its affiliates is strictly prohibited. The information contained herein is subject to change without notice. Except as specified by the agreement under which the materials are furnished, Fiserv, Inc. and its affiliates do not accept any liabilities with respect to the information contained herein and is not responsible for any direct, indirect, special, consequential or exemplary damages resulting from the use of this information. No warranties, either express or implied, are granted or extended by this document.

#### [http://www.fiserv.com](http://www.fiserv.com/)

Fiserv is a registered trademark of Fiserv, Inc.

Other brands and their products are trademarks or registered trademarks of their respective holders and should be noted as such.

## **Overview:**

The Deposit Change Review application reports data changes for deposit accounts over a specified date range. The application has twelve optional sections that can be displayed, as well as a parameter that can be used to not report changes made by automated processes (e.g. batch changes). The report has two sort/page break options: Sort and page break by activity type or sort and page break by branch then by activity type. The report can be run for all branches or for specific branches. You can also specify which types of changes to report (e.g. add, update, delete). In addition to the LIS report, there is an option to create one or separate CSV files (per report option) for further analysis of information. These files will be saved to the report queue folder along with the LIS report. The file name for the one (combined) file is DEPOSITCHANGEREVIEW.csv. The file name for the separate files is the name of the report section (e.g. MaturityDateChanges.csv). If Report Sort Option 2 (sort and page break by branch and then by activity type) is chosen, there will be separate files for each separate branch within the report section (e.g. MaturityDateChanges\_Main Branch.csv).

### **Key Benefits:**

This application allows a financial institution to easily review important changes made by employees to deposit accounts through DNA.

## **Processing:**

The application selects from the activity that is recorded by DNA as changes are made to deposit accounts. The activity selected will have a post date between the "StartDate" and "ThruDate" parameter values, and will not include any activity whose responsible person number is in the optional "Person Number" parameter value. The report will only select records for the sections that are listed in the "Report Option" parameter. By default all sections are shown in the report. The sections that are available to report are:

- 1. Maturity Date Changes
- 2. Interest Rate Changes
- 3. Minor Changes/Renewals
- 4. Role Changes
- 5. Name Changes
- 6. Address Changes (Email and Postal)
- 7. Phone Number Changes
- 8. Memo Balance Changes
- 9. Draw Account Changes
- 10.Combined Statement Changes
- 11.Statistic Changes
- 12.Status Changes

## **Parameters:**

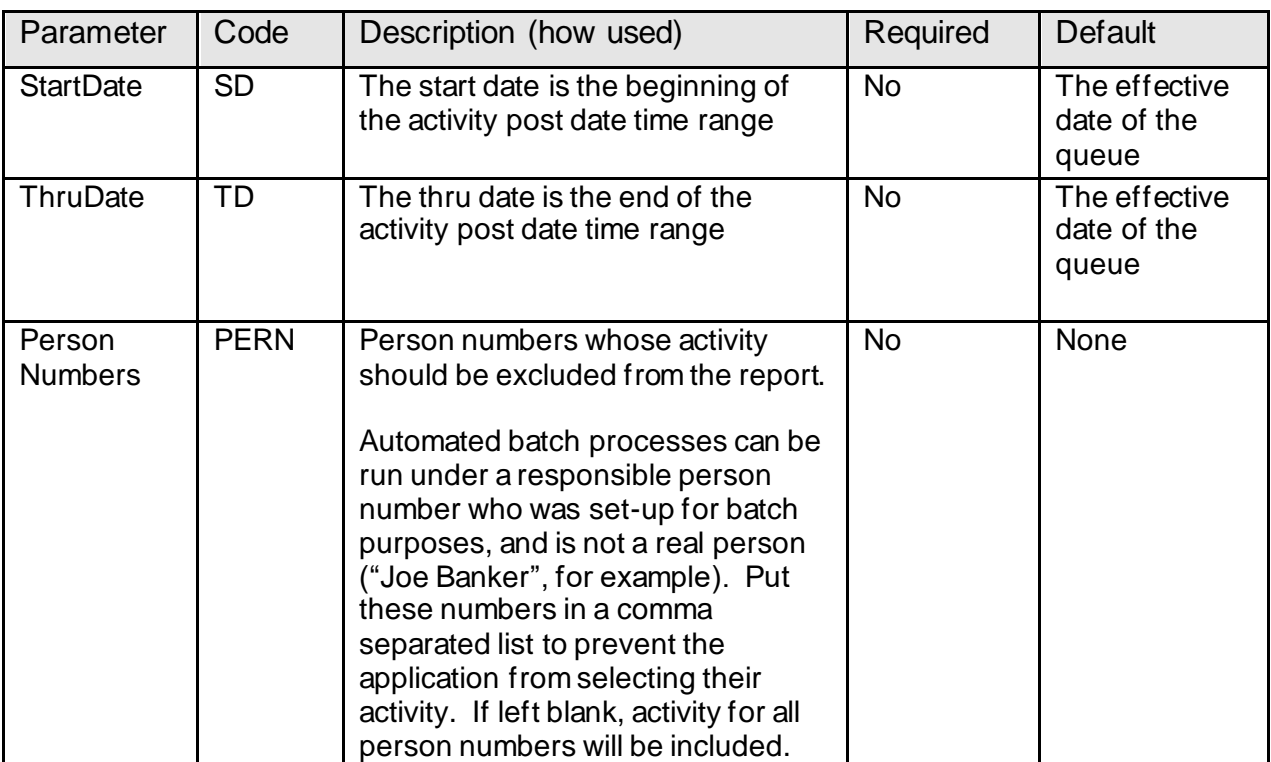

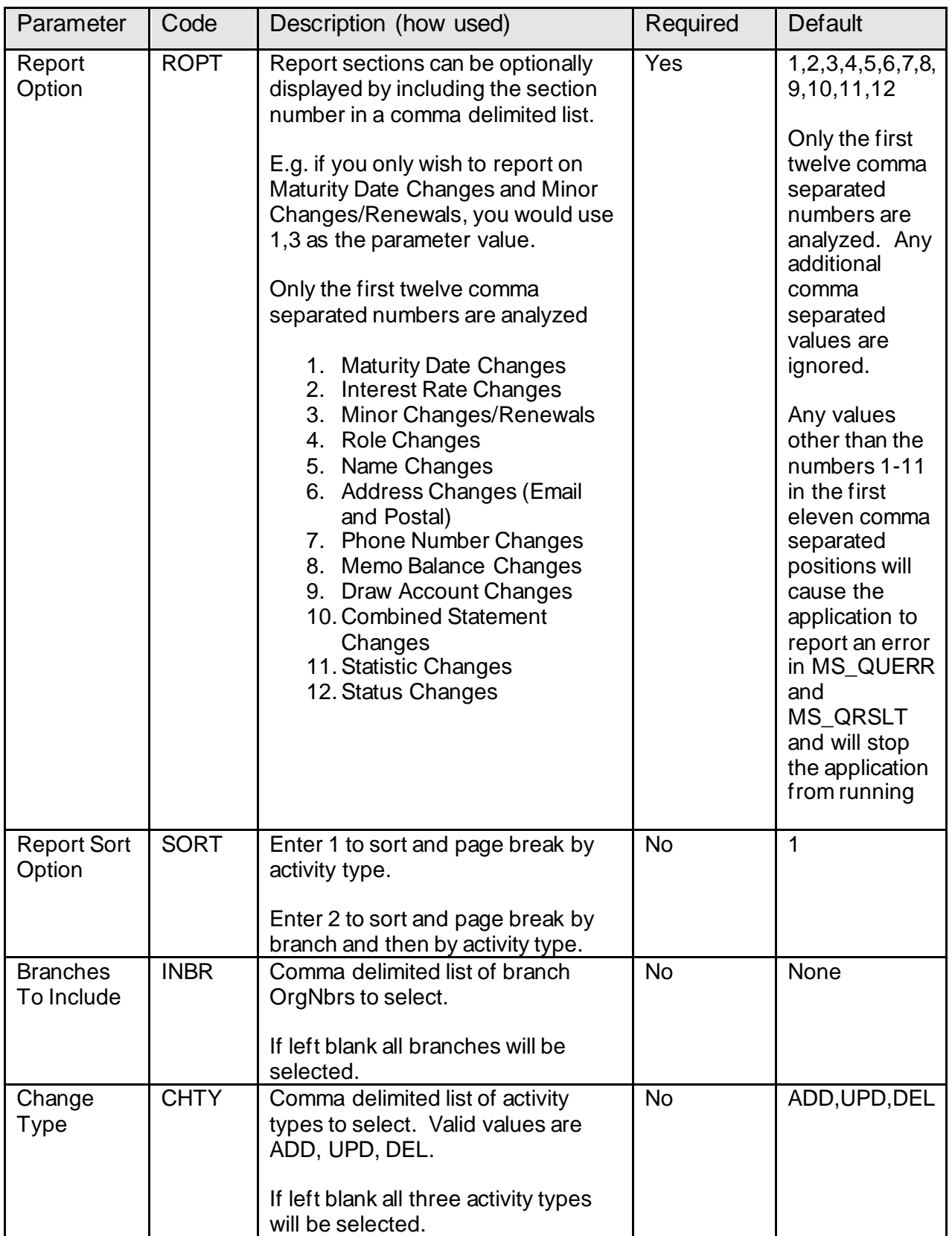

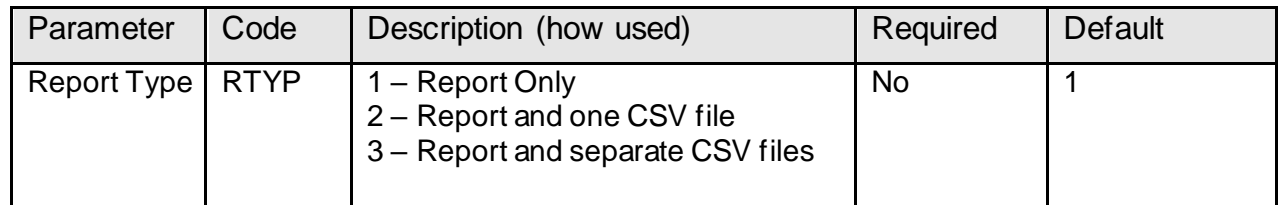

#### **Variables:**

None.

### **Scheduling and re-run information (for batch applications):**

The application can be run any time for any date range. To run the application nightly both the start and thru date parameters should be left blank.

#### **Report (s):**

Below are samples of the reports created by this application. The counts in the summary section are per activity number (ActvNbr) in the activity (ACTV) table.

Sample of report layout for Maturity Date, Interest Rate, Minor, Memo Balance, Draw Account, Combined Statement, and Status changes:

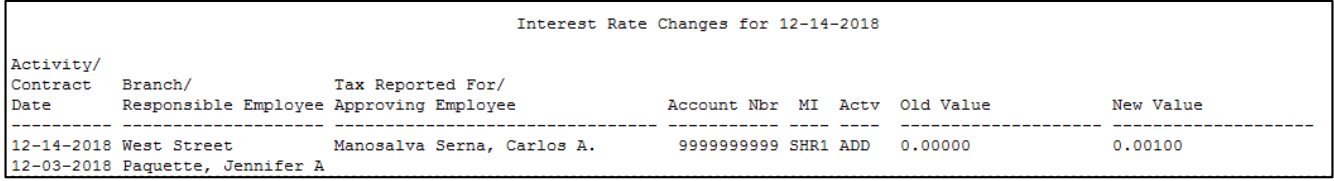

Sample of report layout for Role Changes:

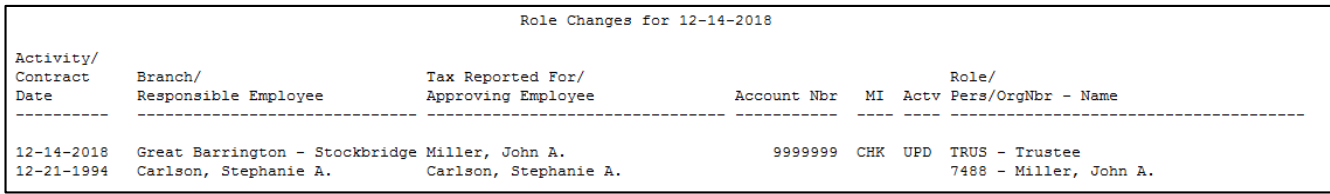

Sample of report layout for Name Changes:

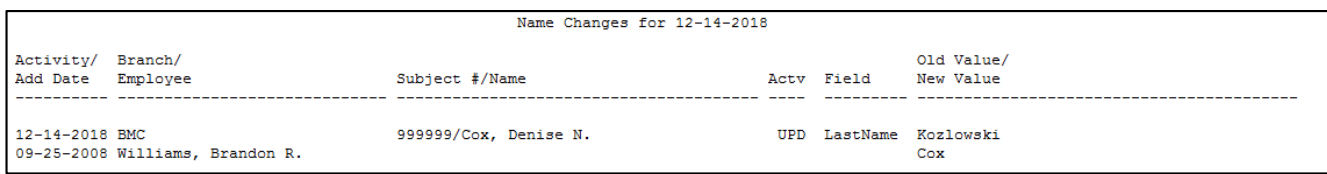

Sample of report layout for Address Changes:

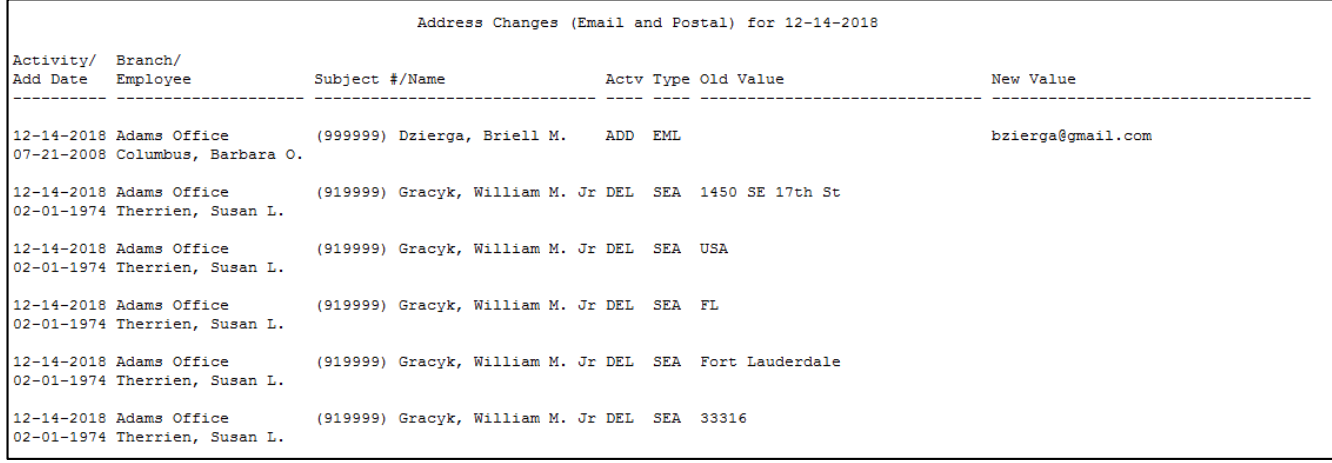

# Sample of report layout for Phone Number Changes:

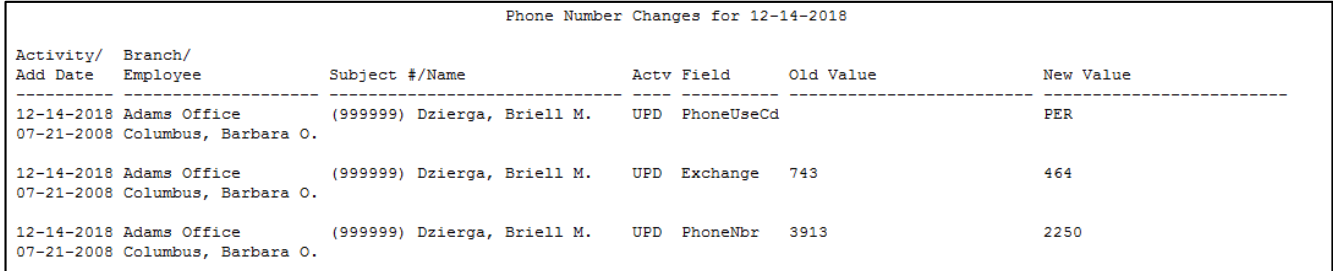

Sample of report layout for Statistic Changes:

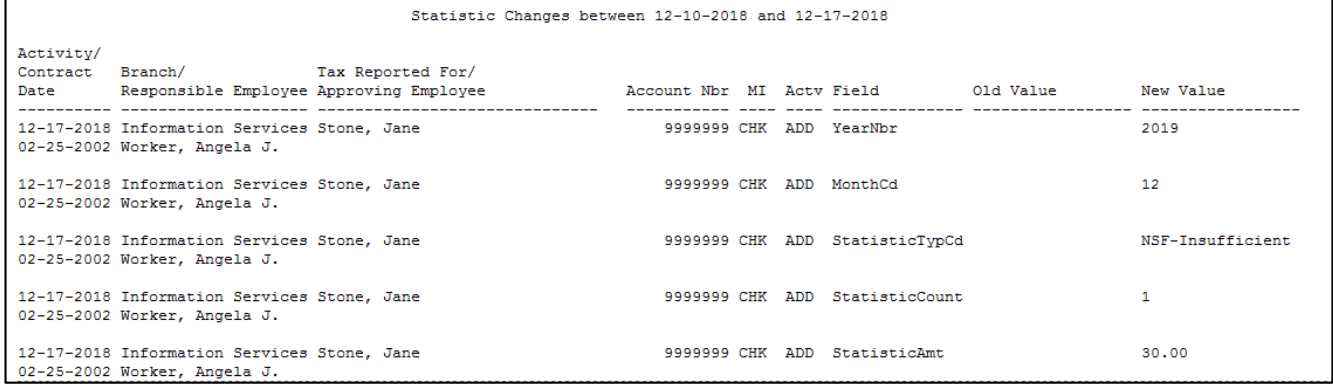

# Summary section:

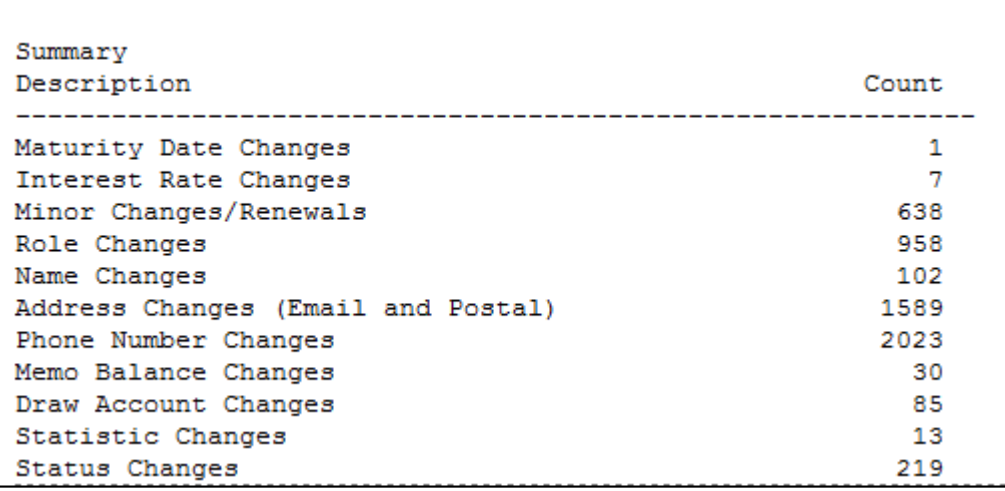

# **Field Listing:**

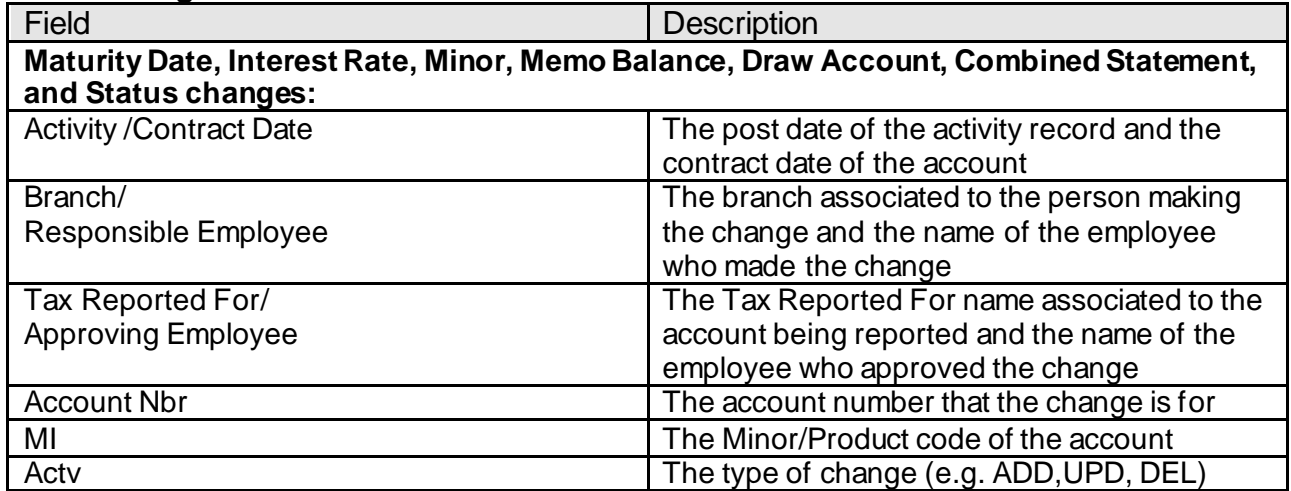

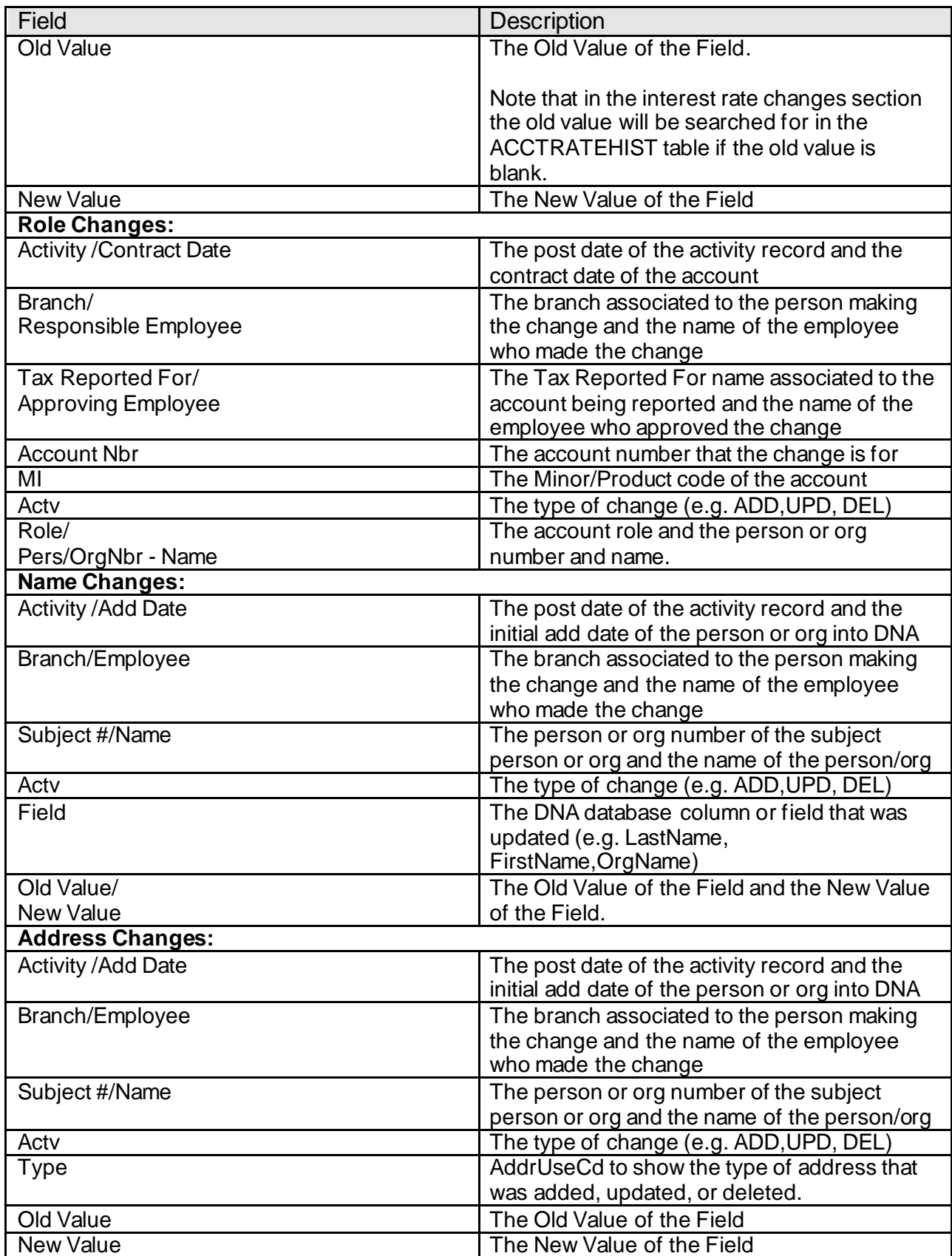

Deposit Change Review 9 01/2020

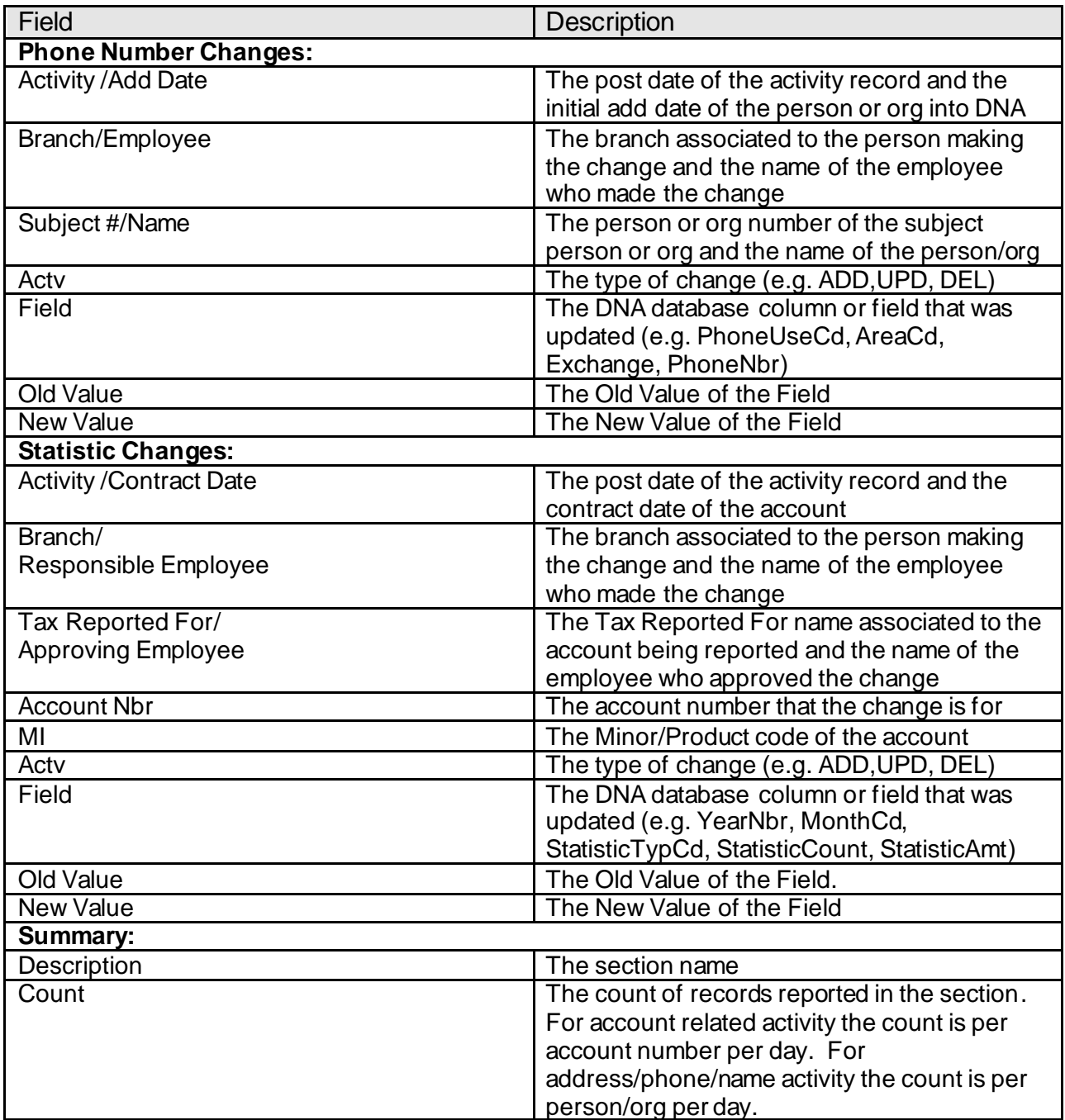

# **CSV File Layout**

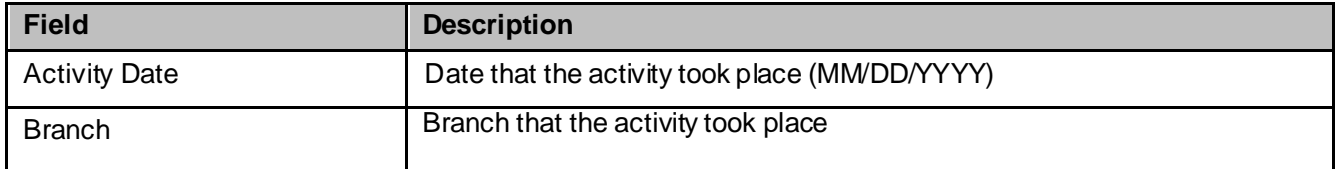

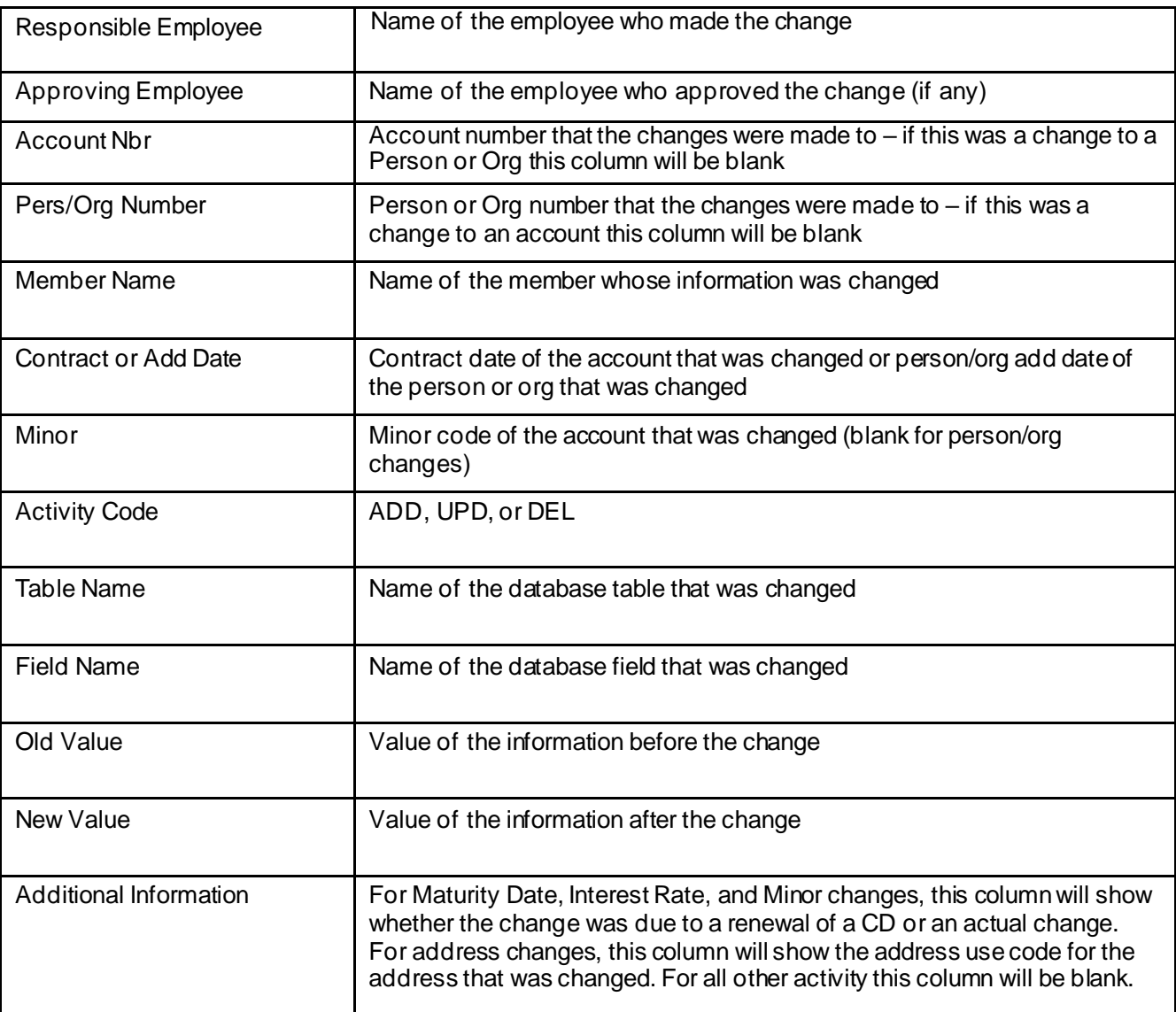

# **Additional Requirements:**

# **Configuration Checklist:**

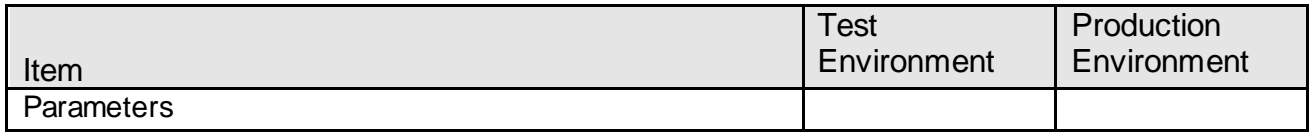

# **Revisions:**

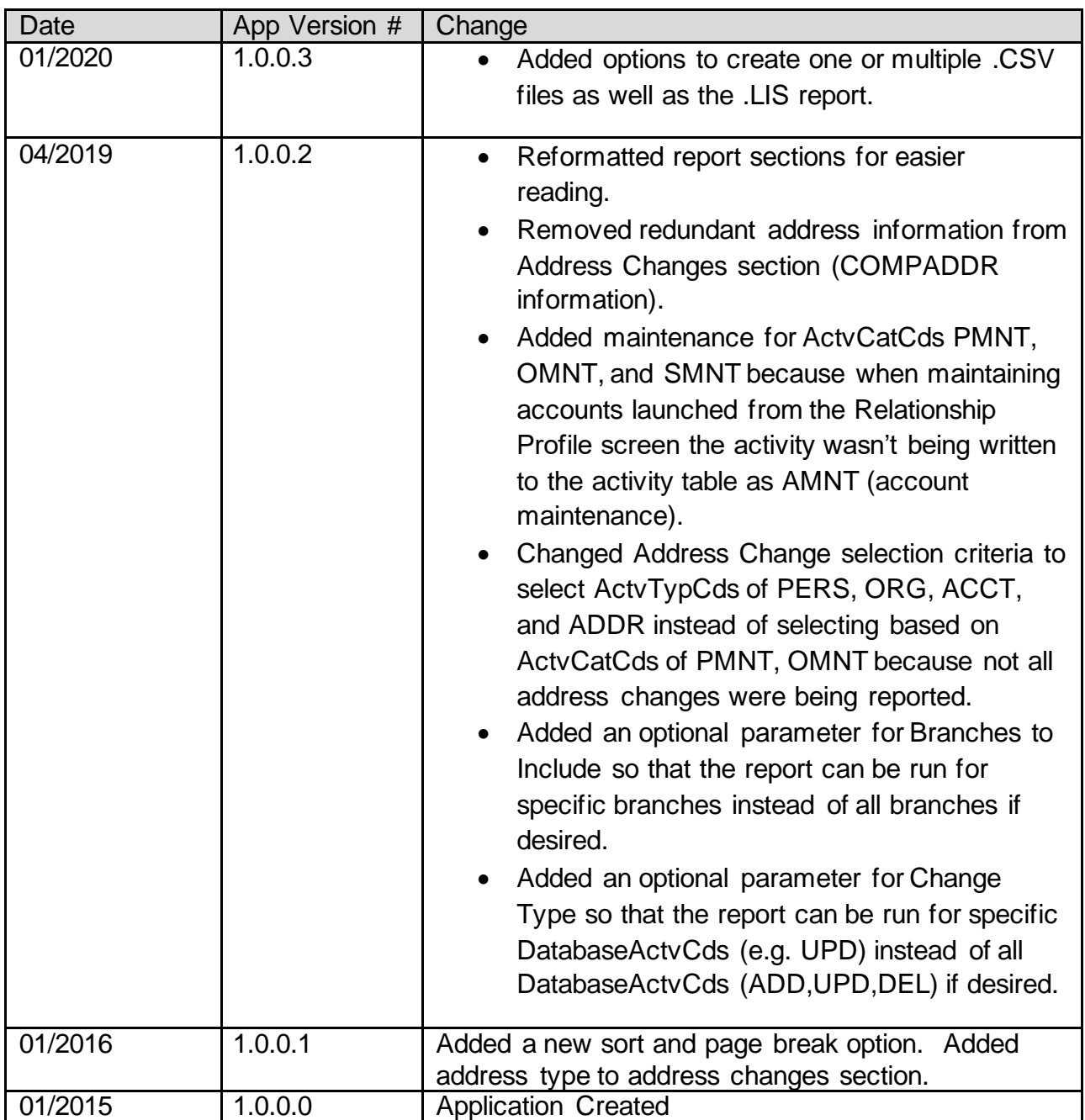